# **Improving the OSG-LHC Network Metrics User Interface**

Tommy Shearer

## **IRIS-HEP Project Information & Background**

- I started the IRIS-HEP Fellowship under the proposal **Improving the User Interface to OSG-LHC Network Metrics**
	- Initially was only going to work on developing dashboards
	- The dashboards planned were going to solve some specific use-cases that users of the system may have
- As I worked on the project, there were other opportunities that allowed users to easily navigate the dashboards
	- This primarily was the OSG Toolkit Info Page

### **Project Plans**

- When first introduced to the IRIS-HEP fellowship, the **data** being stored on Elasticsearch at the MidWest Tier-2 really stuck out
	- Have a lot of previous experience with ELK at the ATLAS Great Lakes Tier-2
- All of the **dashboards** already created were only showing very broad data
- Therefore, I wanted to create **dashboards** that would allow users to answer a question on one page instead of grabbing a lot of general information from a few

### **Project Progress**

- Some very rough **dashboards** were made, but mostly introducing myself to various **communities** to see if there were any specific problems they had
	- US ATLAS Facilities
	- OSG Facilities
	- SAND
- The group of people I worked with, including Shawn McKee, had weekly meetings as well
	- Got constant feedback on the work that I was doing initially
- Was introduced to the **OSG Toolkit Info Page**

## **Initial OSG Toolkit Info Page**

● Was pretty outdated, some basic ideas of adding my **dashboards** and using it as a central location

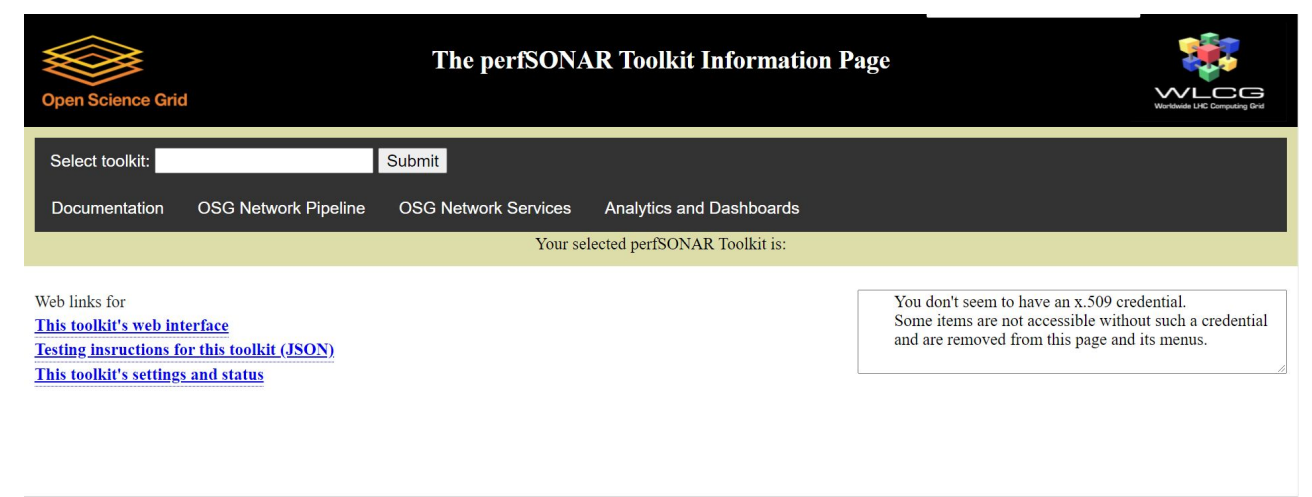

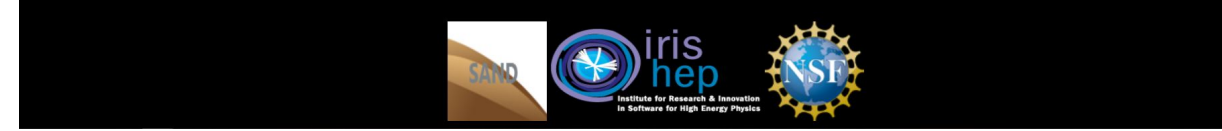

### **More Progress on Dashboards**

- Came across the use-case that I had focused on the most, helping **site-administrators** solve problems that they are having with their site, **even if they don't know much about the technicalities of the data**
- Now with a goal in mind, real development of the **dashboards** could be made

### **New Perspective on Dashboards**

- Starting laying out a foundation that could allows access to all types of **data** based on the users' needs
- When creating the first **dashboards**, the ways I was showing data weren't very useful, and after some feedback, a more clear approach was discovered
	- Make them very **user-friendly**
	- Someone who doesn't know what they are looking for can be **directed** to information
	- Get more specific as the user progresses down the page
- The **dashboards** really started coming along
- [https://atlas-kibana.mwt2.org/s/networking/app/kibana#/dashboard/57e3c0b0-d7f3-11ea-9344](https://atlas-kibana.mwt2.org/s/networking/app/kibana#/dashboard/57e3c0b0-d7f3-11ea-9344-2da4788d78a4) [-2da4788d78a4](https://atlas-kibana.mwt2.org/s/networking/app/kibana#/dashboard/57e3c0b0-d7f3-11ea-9344-2da4788d78a4)

### **Examples of a Dashboard**

**Going to use the AGLT2 as an example site**

```
(src_site:AGLT2 
AND dest_site:*) 
OR (src_site:* AND 
dest_site:AGLT2)
```
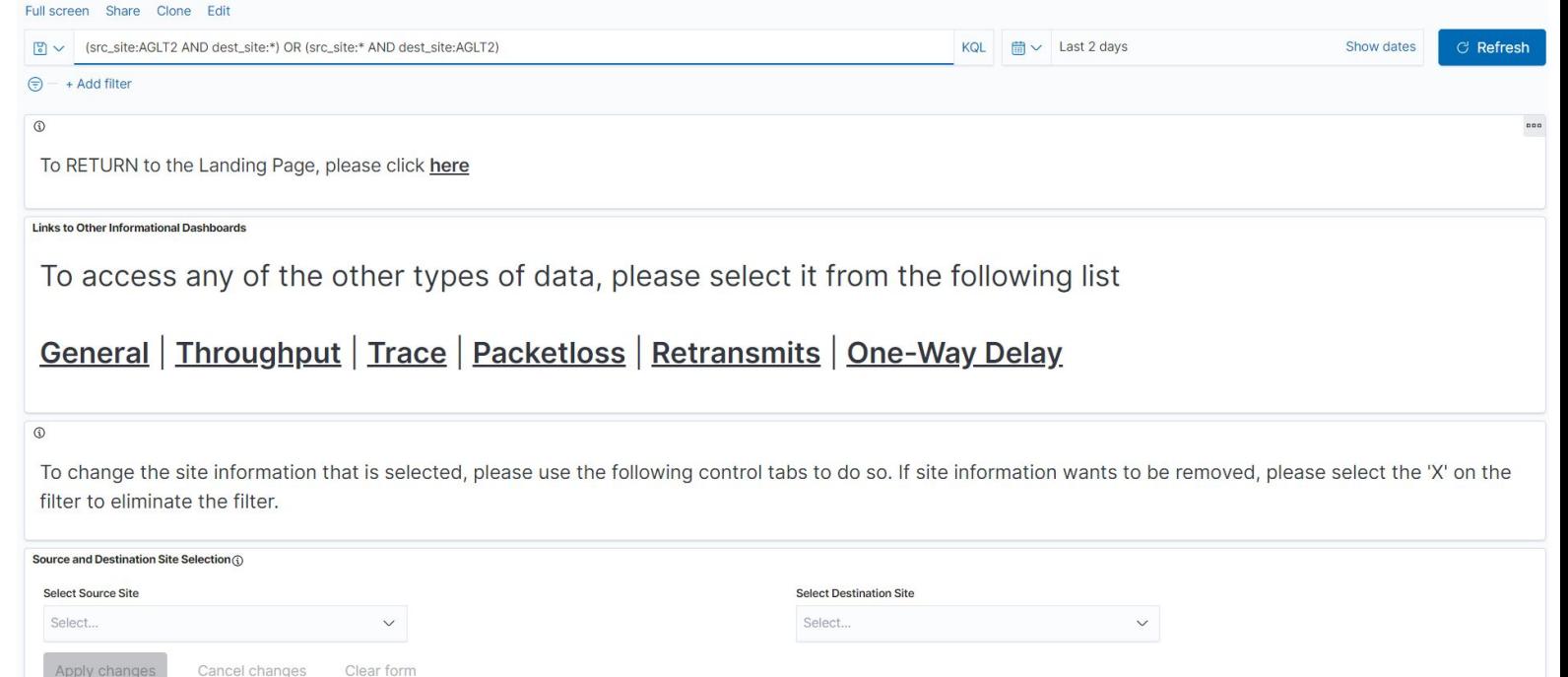

### **General Averages between Sites**

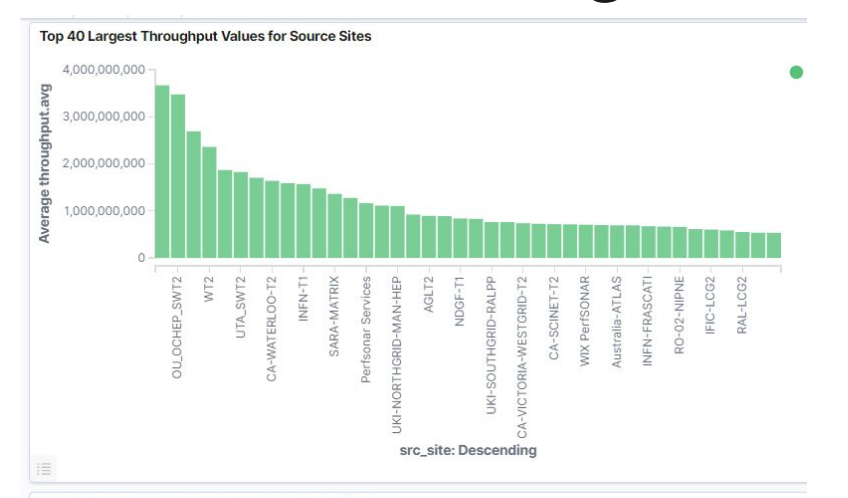

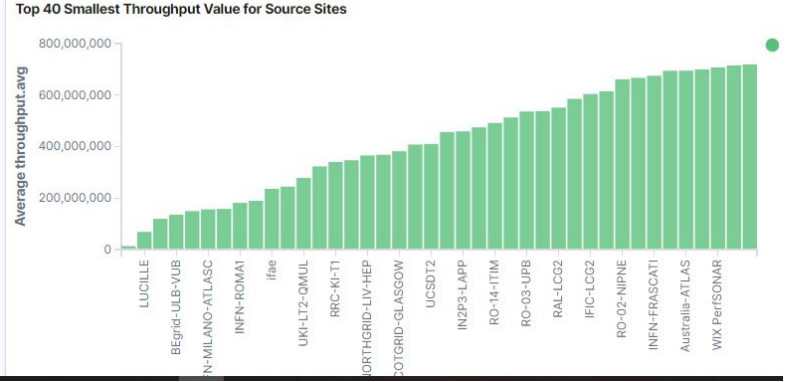

Top 40 Largest Throughput Values for Destination Sites

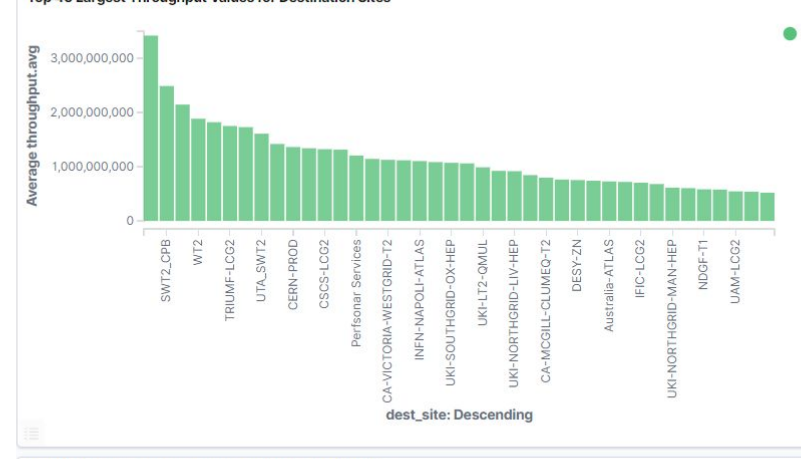

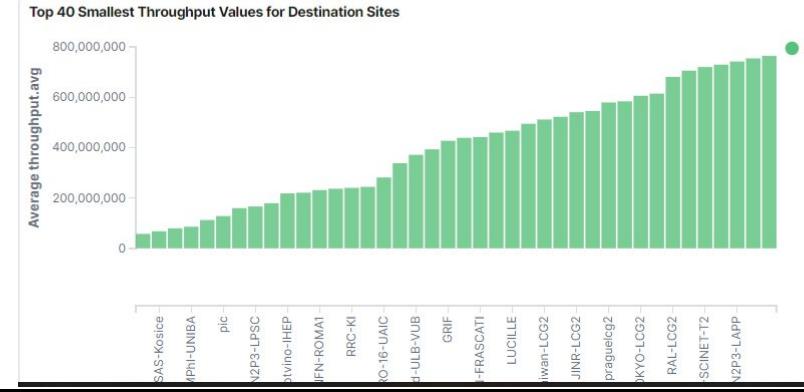

### **Breakdown of the Site-Site Averages**

Source and Destination Site Pair Throughput Average Breakdown (i)

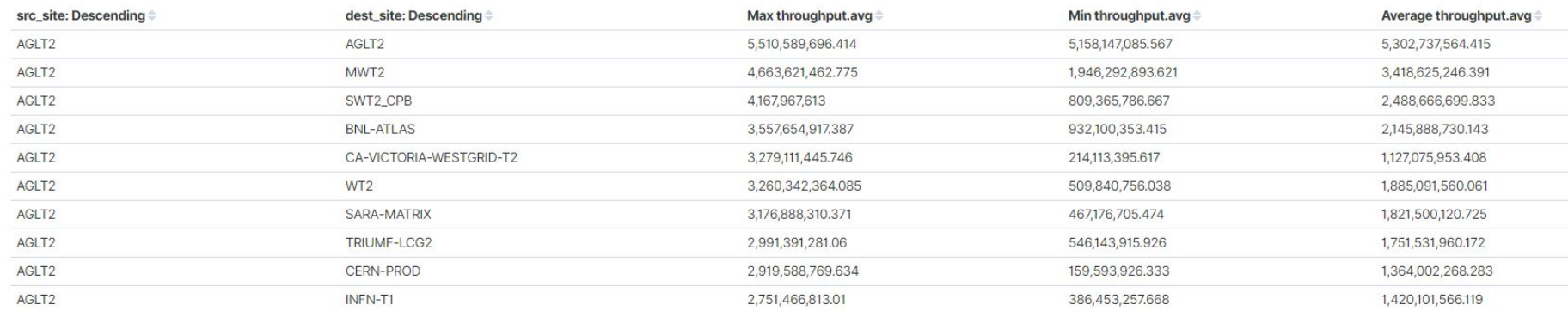

### **Looking at Host-Host and IP-IP**

#### Source and Destination Host Pair Throughput Average Breakdown (1)

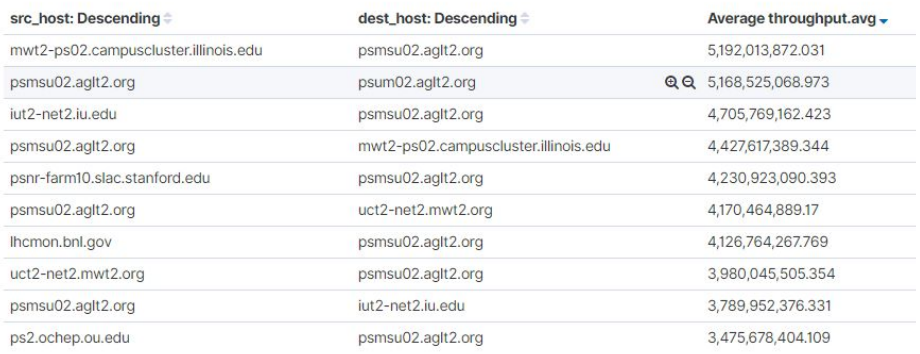

#### Source and Destination IP Pair Throughput Average Breakdown (1)

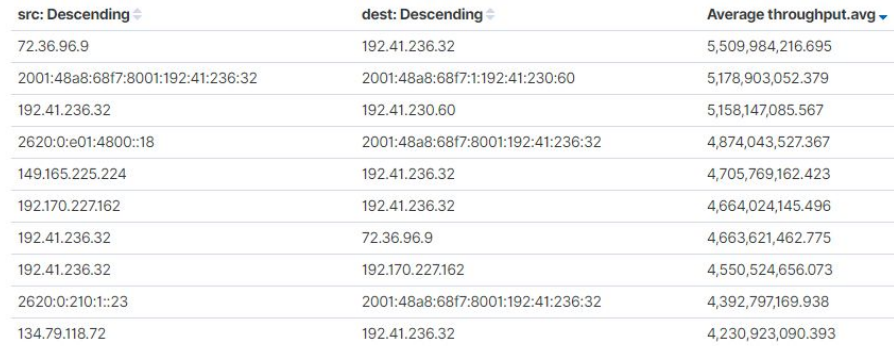

### **Previews of Related Data**

**Contract Contract** 

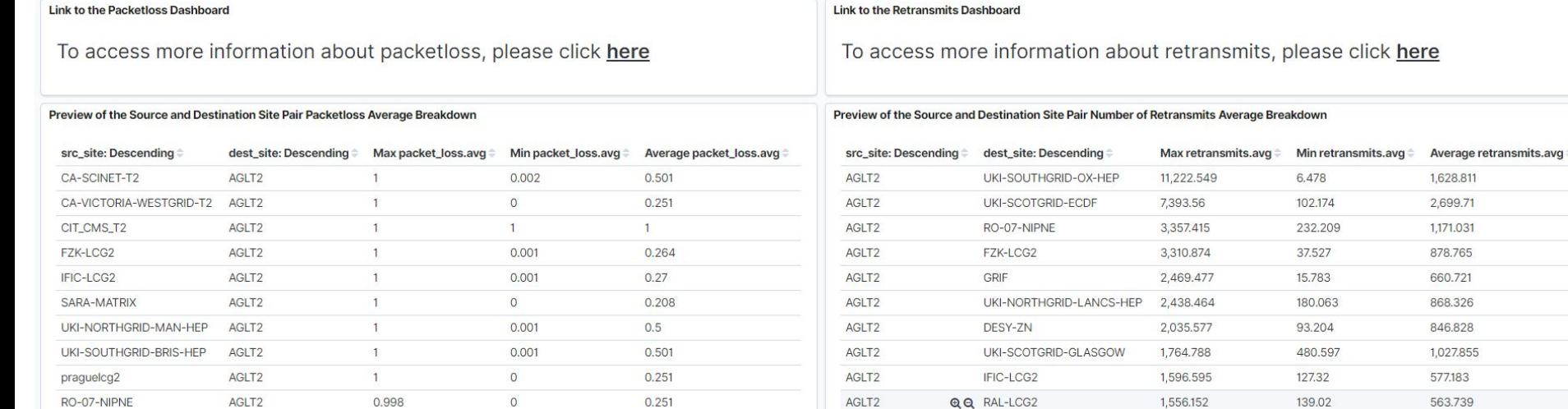

## **Working on the OSG Toolkit Info Page in Parallel**

- You may have noticed, **users** would have to input a string of text in order to look at anything related to their site
- I decided to not only give the **OSG Toolkit Info Page** a redesign, but to add useful features as well

### **Graphical Redesign**

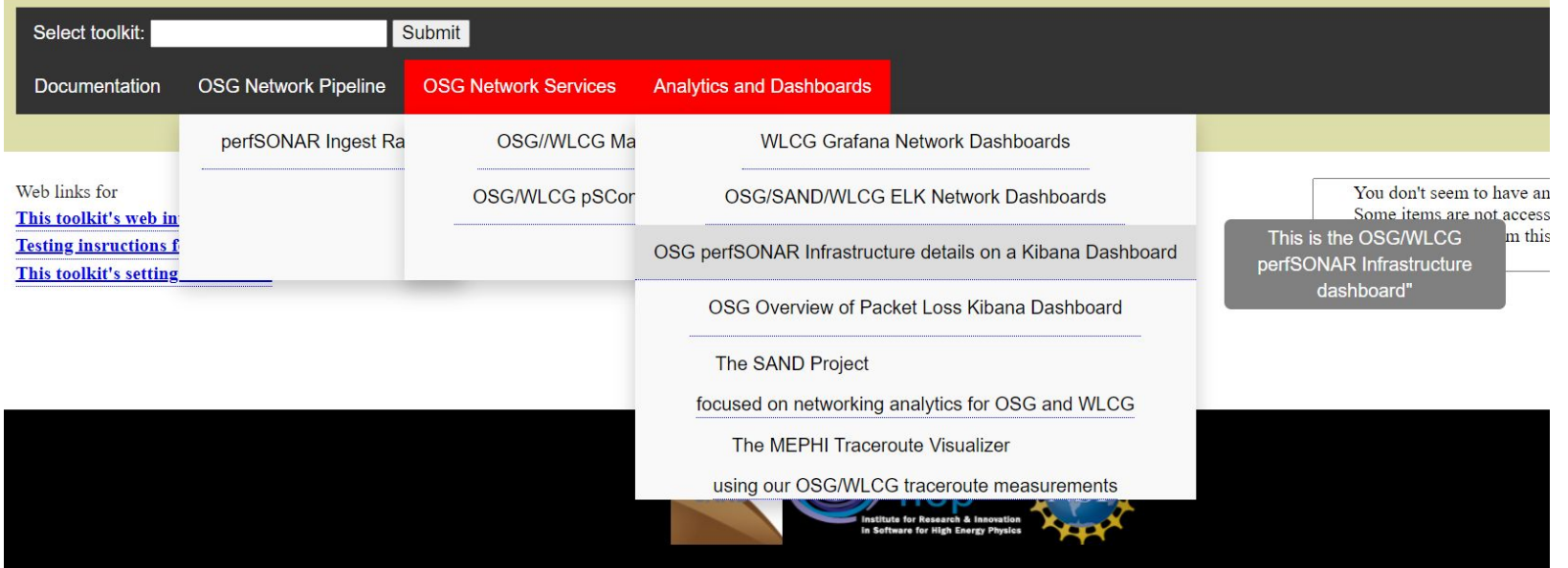

**Contact us about this webpage** 

### **New Graphics**

### **OSG Network Pipelines**

#### Note, Orange Labels Require A SSL Certificate

### perfSONAR Ingest Rate

This is the Kibana interface to the University of Chicago ATLAS Analytics platform which hosts our network metrics (as well as lots of other analytics data)

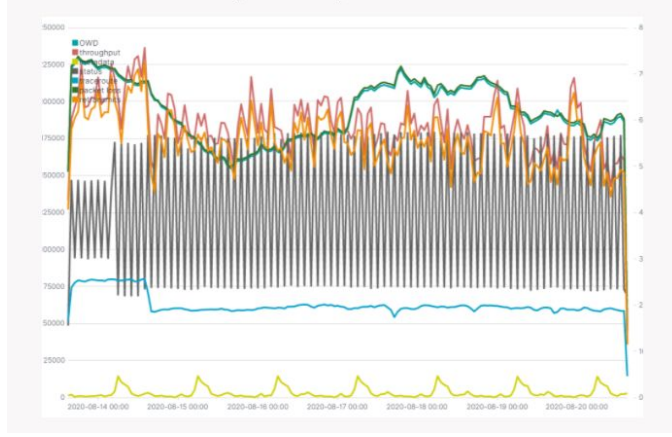

### **Status of ITB Services**

This is the OSG/WLCG perfSONAR Infrastructure Test Bed (ITB) service monitoring host, based upon the Experiments Testing Framework (ETF) and Check MK

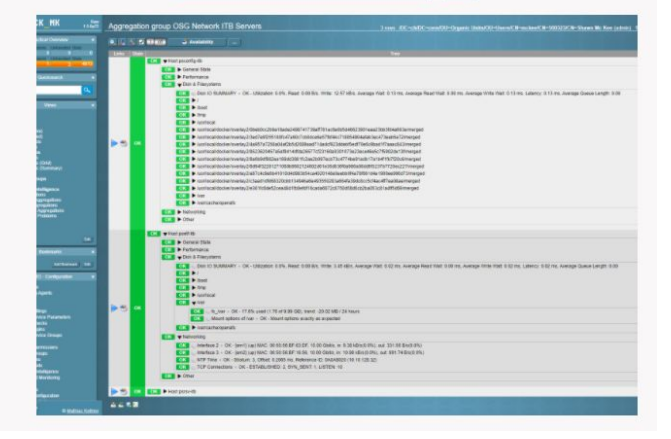

### **New Features**

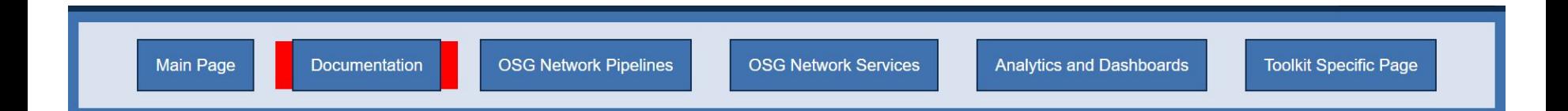

### **Please Select A Category Based on The Question You Have**

Do You Suspect General Networking Problems with Your Site?

Do You Suspect a lot of Packetloss when Transmitting Data to Another Site?

Do You Suspect Slow Connections between Your Site and Another?

Are you Interested in your Site's Overall Network Performance?

Are you Interested in the Path that Data Takes from your Site to Another?

> Are you Seeing a lot of Throughput Issues or Retransmitted Data for your Site?

### **Continuing Work**

- I am planning on continuing working with the SAND group to finish some user-friendly features, both for the OSG Toolkit Info and the dashboard networks
- Working on a system that will **query elasticsearch** for hosts, geoip latitudes and longitudes, and **site** names.
- Will then compare the **user's** latitude and longitude to all of the hosts'
- Will then give the **closest** hosts and sites to the user, creating ease of access for **users who may not know which hosts they should look for.**

### **With Test Data**

This is being developed on the developer OSG Toolkit Info Page that I developed to test new features before pushing them to the production copy.

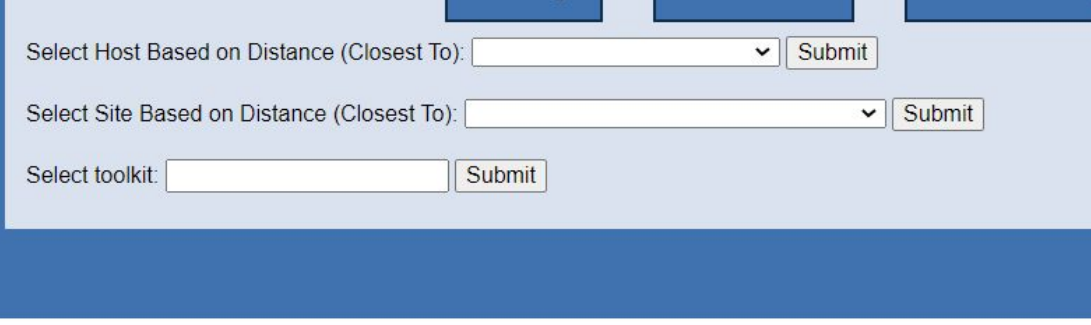

User IP is: 96.66.30.65 User Latitude is: 42,2709 User Longitude is: -83.7268 Host name: psonar3.fnal.gov is 234.13111700419 miles away at site Fermilab Host name: atlas-owamp.bu.edu is 644.62449360495 miles away at site Boston University Host name: heplnx130.pp.rl.ac.uk is 3731.3321786185 miles away at site Host\_name: perfsonar01.datagrid.cea.fr is 3957.1423147232 miles away at site GRIF-IRFU Host name: psl-ifae.pic.es is 4209.2889348162 miles away at site pic Host name: perfsonar01.lcg.cscs.ch is 4326.0692448523 miles away at site CSCS Host name: perfsonar2.mi.infn.it is 4355.9778823942 miles away at site Host name: psonar.cis.gov.pl is 4533.303300525 miles away at site National Centre for Nuclear Research Host name: ps01.cat.cbpf.br is 5190.6631215573 miles away at site Centro Brasileiro de Pesquisas Fisicas You have not selected a toolkit for customized links.

Please use the above "Select toolkit" drop-down to pick a specific toolkit.

### **User's Geoip Script**

#### <div>

```
<?php$ip$ addr = $ SERVER['REMOTE ADDR'];
  $geoplugin = unserialize( file get contents('http://www.geoplugin.net/php.gp?ip='.$ip addr) );
  if ( is numeric ($geoplugin ['geoplugin latitude']) && is numeric ($geoplugin ['geoplugin longitude']) ) {
  $lat = $geoplugin['geoplugin latitude'];
  $long = $geoplugin['geoplugin longitude'];
2>\langle/div>
```
This piece of code was used to grab the client's IP and grab a geoIP latitude and longitude so that they can be used to calculate the distance between the user that is connected and the hosts.

## **Distance and Organization**

This piece of code is then used to define a distance function, finding the distance between the client and the list of hosts, and then calculate and sort based on the closest hosts

```
<div>
<?php
  function distance($lat1, $lon1, $lat2, $lon2, $unit) {
     if ((5lat1 == 5lat2) & 66 (5lon1 == 5lon2)) {
       return 0:
     else fStheta = Slon1 - Slon2;
       \daggerdist = sin(deq2rad($lat1)) * sin(deq2rad($lat2)) + cos(deq2rad($lat1)) * cos(deq2rad($lat2)) * cos(deq2rad($theta));
       Sdist = acos(Sdist);Sdist = rad2deg(Sdist);Smiles = $dist * 60 * 1.1515;
       $unit = structoupon per ($unit);if (Sunit == "K") {
        return ($miles * 1.609344);
       } else if (Sunit == "N")return ($miles * 0.8684);
       \} else {
        return $miles;
\langle/div>
\langle \text{div} \rangle<?php$csv = array map('str getcsv', file('test query data.csv'));
 foreach ($csv as $location => $data)
  \texttt{Scalculated distance} = \texttt{distance}(\texttt{flat}, \texttt{sharp}, \texttt{data}[0], \texttt{data}[1], \texttt{"M"})$distance array[$location][distance] = $calculated distance;
  \frac{1}{2} sdistance array [$location] [host name] = $data [2];
  $distance array[$localion] [site name] = $data[3];
 $sorting = array column($distance array, 'distance');
 array multisort ($sorting, SORT ASC, $distance array);
<?div>
```
## **Dynamic Dropdown Menus**

This piece of code then uses the hosts sorted by distance, and makes a dynamic drop down menu

```
<div class="form">
<form action="/developertoolkitinfo/perfsonartoolkit.php" method="qet">
 <label for="host" style="color:black">Select Host Based on Distance (Closest To): </label>
 <select_id="host"_name="host">
  <option value = ''></option>
  \langle?php
   foreach ($distance array as $array) { ?>
    <option value= "<?php echo $array['host name']; ?>"><?php echo $array['host name']; ?></option>
  <?php
   12>\frac{2}{5}<input type="submit" value='Submit'>
 </form>
\langle/div>
<div class="form">
 <form action="/developertoolkitinfo/perfsonartoolkit.php" method="get">
 <label for="site" style="color:black">Select Site Based on Distance (Closest To): </label>
 <select id="site" name="site">
 <option value = ''></option>
  <?php
   foreach ($distance array as $array) {
    if (!empty($array['site name'])) { ?>
     <option value= "<?php echo $array['site name']; ?>"><?php echo $array['site name']; ?></option>
   <?php
   \} ?>
 </select>
 <input type="submit" value='Submit'>
 </form>
\langle/div>
```
### **Moving Forward**

- Make some aesthetic and user-appealing changes to the new features for the **OSG Toolkit Info Page**
- Finish developing the Python script that will query **Elasticsearch** for the real **data**, and export as a .csv
- Set up a cronjob to run the **script** every couple of days to **keep updated**
- Make more **dashboards** for more use-cases, and continue to perfect the already created ones
	- Requires user feedback on current designs
		- Any desired features?
		- Any other use-cases they'd like to see?

### **Thank you! Questions?**